# **VYUŽITÍ TABLETU VE VÝUCE**

## **Bc. Zdeňka Palečková**

*Ostravská univerzita v Ostravě, Přírodovědecká fakulta, Katedra informatiky a počítačů, 30. dubna 22, 701 03 Ostrava, 739 442 991, P12111@student.osu.cz* 

#### **Abstrakt**

Článek se zaměřuje se na tablet jako technologii, kterou učitel může využít při své výuce. Článek popisuje toto zařízení, jeho základní funkčnosti a vlastnosti. Otázkou je, zda tablet usnadní práci žákům a motivuje je k učení. Příspěvek obsahuje přehled několika aplikací, které učitel může využít.

## *Klíčová slova: tablet; iPad; výukové aplikace.*

## **Úvod**

Téma využití tabletu ve výuce je v dnešní době moderních technologií aktuální. Osobně využívám tablet a zajímalo mě, jak by se tato technologie dala využít ve výuce. Rozhodla jsem se na toto téma zpracovat diplomovou práci a část vám představím ve svém příspěvku.

## **Popis technologie**

Tablet – je přenosné zařízení, někdy také přenosný počítač, který má integrovanou dotykovou obrazovku. Dotyková obrazovka, které zabírá téměř celou plochu tabletu, slouží k jeho ovládání. Klávesnice se na obrazovce tabletu zobrazuje virtuálně. U některých typů tabletů lze využít pomůcky zvané stylus [1].

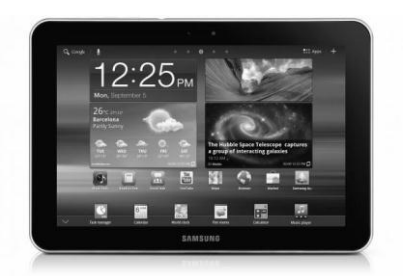

 **Obrázek 1.** Tablet Samsung **Obrázek 2.** Stylus Samsung

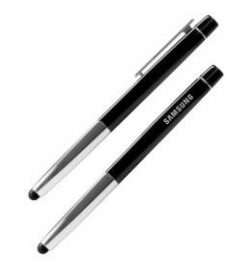

Stylus – je předmět, který z dálky vypadá jako tužka. Oproti tužce má však stylus jeden hlavní rozdíl. Jeho hrot je vyroben z gumy či měkkého plastu a neobsahuje žádnou tuhu na psaní. Stylus se převážně využívá k jednoduššímu psaní na dotykové ploše obrazovky, tabletu a u mobilních telefonů [1].

Dotykové ovládání – umožňuje uživateli využít virtuální klávesnici, která se zobrazuje přímo na obrazovce. Operační systém tabletu musí být více zaměřen na somatosenzorické systémy (dotyk, teplo, poloha) než pouhé ovládání přístroje pomocí připojené klávesnice nebo myši, jak je tomu u běžného počítače nebo notebooku. Tablety jsou dost oblíbené zejména díky multi-touch rozhraní, které skvěle simuluje objekty a jejich chování. Aby dotyková obrazovka fungovala tak jak má, potřebujeme hardware, který tuto činnost zajistí. Snímače dotyku mohou u tabletu využívat dvě formy, odporové dotykové obrazovky nebo kapacitní dotykové obrazovky [1].

Odporová dotyková obrazovka – panel obrazovky se skládá z několika vrstev. Nejvýznamnější jsou dvě elektricky vodivé vrstvy, které se při stlačení místa na povrchu obrazovky spojí a vytvoří tak napěťový dělič. Dělič změní elektrický proud a dotek na obrazovku je poté předán řadiči, který jej zpracuje [4].

Kapacitní dotyková obrazovka – skládá se z izolantu a využívá vlastnosti, že tělo člověka je vodič. Při dotknutí obrazovky je narušeno elektrostatické pole obrazovky. To se vyhodnocuje jako změna kapacitního odporu. Poté je toto místo dotyku na obrazovce opět posláno řadiči, který jej zpracuje [4].

#### **Historie**

Zařízení, která měla vstup a výstup dat (informací) na dotykové obrazovce byla představena již v roce 1988. V průběhu 20. století bylo představeno mnoho zařízení, pracující na tomto principu. Předchůdcem notebooků a tabletů byly koncepty od firmy Dynabook. Firma Microsoft se pokusila definovat mobilní počítač Microsoft Tablet PC, který měl převážně sloužit pro práci venku v terénu. Tento tablet se však nedočkal velkého úspěchu. Hlavními zápory byla vysoká pořizovací cena a nastavení různých omezení. Až v dubnu 2012 firma Apple přišla na trh s novým zařízením, které začalo psát dějiny, IPad. Hlavními výhodami byly přijatelná cena, nižší hmotnost, výdrž baterie, jednoduchost ovládání, zvýšená použitelnost a kvalita, kterou IPad nabízel. Toto zařízení bylo vnímáno jako nová třída spotřební elektroniky [1].

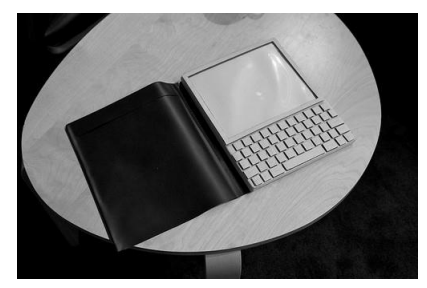

**Obrázek 3.** Dynabook **Obrázek 4.** iPad

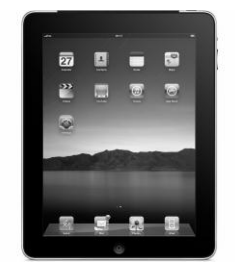

## **Tablety ve výuce**

Připravila jsem si pro názornou ukázku několik aplikací, které mohou učitelé při výuce využít. Představované aplikace jsou zdarma ke stažení. Nejprve si však probereme výhody a nevýhody, které při používání tabletů mohou nastat. Hlavní výhodou používání tabletů ve výuce je v tom, že se učitel nemusí omezovat a být stále v prostoru kolem počítače. Určitě znáte, jak učitel moc nechodí po třídě, jelikož si pro žáky připravil prezentaci nebo úkol, při kterém musí být poblíž počítače a dané stránky přepínat. Tento nedostatek se projevuje převážně u používání iterativních tabulí, kdy učitel musí buď dojít k tabuli, nebo daný snímek přepnout na počítači. Toto omezení s využitím tabletů končí. Učitel může procházet třídou a kontrolovat, zda žáci pracují a také jim v případě potřeby může pomoc. Jednoduše přepne svou prezentaci či přichystaný materiál na další stránku, aniž by musel zpátky k počítači. Další výhodou je, že tablety nejsou těžké, takže při procházení třídy se tablet nepronese. Nejdříve je třeba zmínit, že tablet se dá využít jako čtečka knih. Tudíž by žáci nemuseli s sebou nosit těžké učebnice, ale mohli by vše mít přichystáno v tabletu a nosit ho do výuky. Také by se nestalo, že by některý ze žáků učebnici zapomněl doma. Bylo by však nutné učebnice a další pracovní sešity převést či udělat v elektrické podobě [3].

Pro první ukázku jsem vybrala aplikaci **KidsPreschool**. Tato aplikace je určena pro děti předškolního věku. Základem je vybrat si tvar z nabídky prvků a správně jej vložit do obrázku. Děti se tak učí rozeznávat stejné tvary a dá se zde využít i procvičování barev, jelikož je každý tvar znázorněn jinou barvou. Po správném přiřazení všech tvarů se nám zobrazí výsledný obrázek [6].

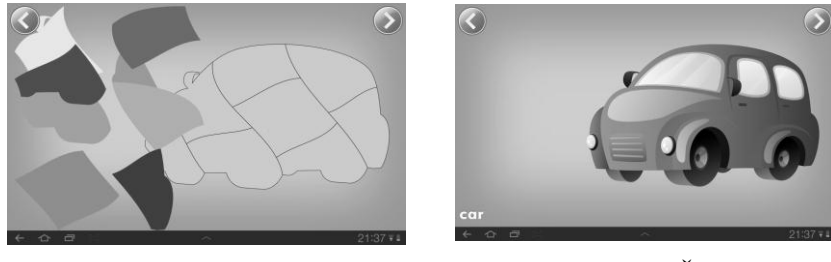

 **Obrázek 5.** Zadání **Obrázek 6.** Řešení

Jako druhou ukázku mám aplikaci **Math Puzzle**. Úkolem aplikace je naučit děti počítat. Děti si zde mohou vybrat ze tří kategorií: *easy* = jednoduchá, *medium* = střední a *hard* = těžká. V *easy* variantě je objevují příklady 3-0, 5+4 a další. Jedná se zde o sčítání a odečítání čísel do 10. Úkolem dítěte je vždy příklad vypočítat a z výběru přemístit číslo na místo otazníku. Při správném výsledku se ozve potlesk a doprovodná animace. V případě špatné odpovědi se číslo vrátí zpátky do nabídky a žák vybírá jiné číslo. Úroveň *médium* nabízí příklady, kde si žáci mohou procvičovat kromě sčítání a odečítání také i násobení. Úroveň *hard* navíc nabízí příklady na dělení [6].

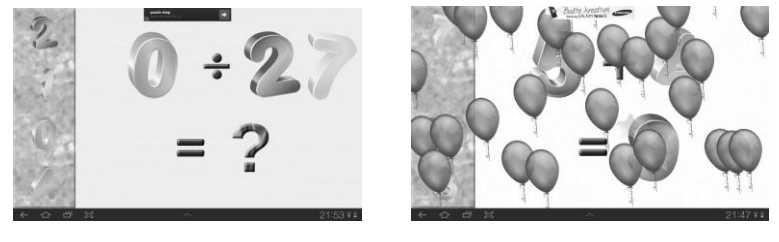

 **Obrázek 7.** Zadání **Obrázek 8.** Řešení

Třetí ukázku, kterou jsem si vybrala, je aplikace **Mobilní učitel – Výuka angličtiny**. Tato aplikace slouží pro výuku právě anglického jazyka. Žáci si zde mohou učit se, procvičovat a opakovat slovíčka, gramatiku, věty, fráze a také poslech. Program si pamatuje chyby žáka ve slovíčkách a umožňuje se zaměřit pouze na ně. Myslím si, že taková aplikace je určitě přínosná jak ve škole, tak doma [6].

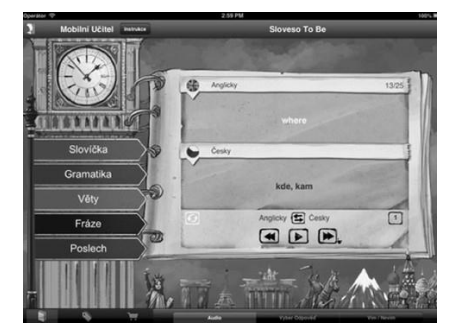

**Obrázek 9.** Mobilní Angličtina

Velké množství aplikací, které jsou zaměřeny na matematiku, český jazyk, ale i pro obecné předměty jsou převážně placené a jsou určeny pro iPady. Mezi obecné aplikace lze zařadit například Smart Office 2, Malý Alenáš, Dopravní výchova a další. Bohužel v této době nemám možnost dané aplikace vyzkoušet, jelikož iPad nevlastním. V budoucnu však mám v plánu navštívit základní školu v Ostravě – Nové Bělé, kde pan učitel Mgr. Tomáš Kováč iPady využívá při výuce žáků 1. stupně [2, 5].

# **Závěr**

V článku byly představeny nové technologie, které je možné využívat ve vzdělávání. Protože již někteří vyučující ve své výuce tablety využívají, připravuji náslechy a rozbory těchto hodin. Ve své diplomové práci se zaměřím na popis dostupných technologií a metodiku využití ve vzdělání. Připravím vlastní výukové materiály a ověřím je výukou v praxi.

## **Literatura**

[1.] Tablet. *Wikipedie.* [Online] [Citace: 24. března 2013.] Dostupné na adrese [http://cs.wikipedia.org/wiki/Tablet\\_\(po%C4%8D%C3%ADta%C4%8D\).](http://cs.wikipedia.org/wiki/Tablet_(po%C4%8D%C3%ADta%C4%8D))

[2.] Aplikace pro iPad. *iSchool, iPad v 1.třídě ZŠ.* [Online] [Citace: 28. března 2013.] Dostupné na adrese<http://ipadschool.webnode.cz/aplikace-pro-ipad/>

[3.] Nástup tablet je definitivním vítězstvím 1:1. *Metodický portál inspirace a zkušenosti učitelů.* [Online] [Citace: 26. února 2013.] Dostupné na adrese<http://spomocnik.rvp.cz/clanek/11297/>

[4.] Technologie. *Vekobs.cz.* [Online] [Citace: 25. března 2013.] Dostupné na adrese [http://www.vekobs.cz/cz\\_technologie.htm](http://www.vekobs.cz/cz_technologie.htm)

[5.] iPad aplikace pro výuku - Škola hrou. *iStyle.cz.* [Online] [Citace: 2. dubna 2013.] Dostupné na adrese<http://www.istyle.cz/edu/home/ipad-aplikace-ve-skolstvi-2.html>

[6.] Vzdělávání. *play.google.com.* [Online] [Citace: 5. dubna 2013.] Dostupné na adrese <https://play.google.com/store/apps/category/EDUCATION?feature=category-nav>

#### **Abstract**

This article focuses on the tablet as a technology, which the teacher can use for teaching. This article describes the tablet PC and some of its functions and properties. The question is, can tablet simplify work for students and motivate they for learning. This contribution contains some examples of useful programmes the teacher can use during lessons.